# CLICIAGS

## Geofencing

Abiro
All rights reserved
revision 3

#### Introduction

- Geofencing is supported via a combination of the CliqTags service and the CliqTags Spotter app available for iOS and Android
- Content and geofence associations are created in CliqTags
- CliqTags Spotter then shows information related to those locations
- CliqTags Spotter supports both beacons and geofences and presents them in the same way

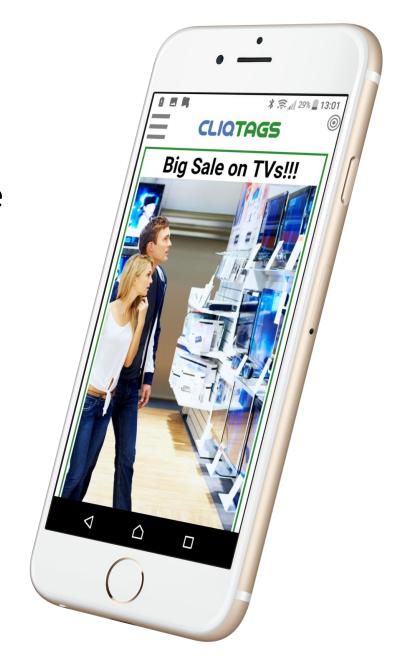

### Go to the Sites / Edit / Location tab of a site

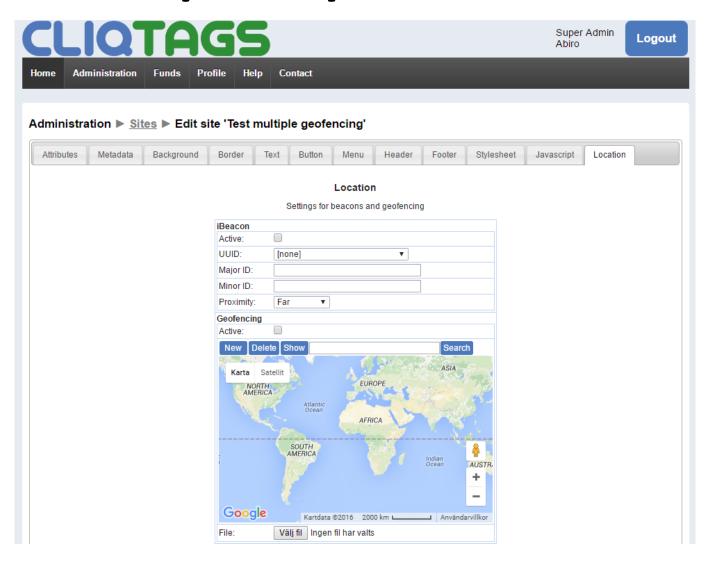

#### **Create geofences**

**New** creates a geofence.

**Delete** removes the selected (green) geofence.

**Show** aligns the map so all geofences are shown.

**Search** looks up an address.

**File** enables uploading of geofences in CSV format.

You can zoom and pan the map the usual way.

See the tooltips for more.

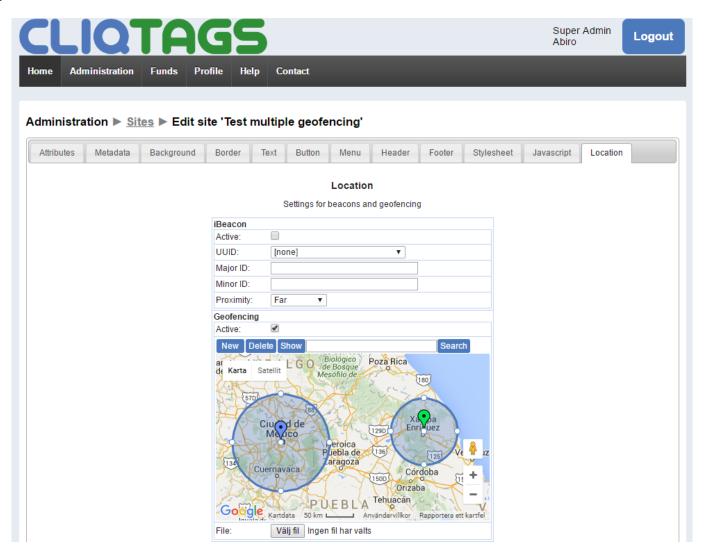

Once a geofence has been created you can move it, as well as change the size of the circle.

Geofences uploaded via File will be shown next time you go to Edit / Location, for possible further editing.

Don't forget to check **Active** before you save.

#### Other settings

These affect both beacons and geofences in similar ways:

- **Dwell time**: The time in seconds before a a site is shown when moving into or out of a geofence (as controlled by Direction)
- **Direction**: Defines in what direction (inwards or outwards) the user needs to move to trigger showing a site
- Immediate: Determines whether the site content should be shown immediately or not
- Banner: Content to show in the app when a geofence has been detected
- Semantics: URL schemes to control features like making a call etc

#### App notes

- The app has several geofencing-related preferences, but the default settings are optimized for low-power use
- The user has to move at least 20 meters from previous location for a new geofence check; the phone itself might then add more to that distance
- The phone is considered inside a geofence when the location overlaps a geofence, taking accuracy into account
  - Yet, max 100 meters, to avoid false triggering
- Overlapping geofences are treated as one geofence
- Dwell time will be active even after leaving a geofence

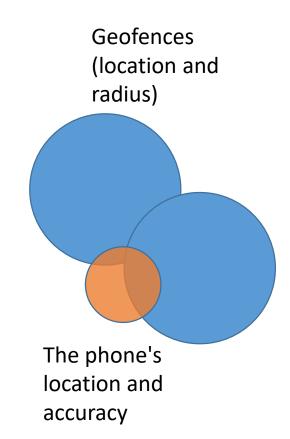